# Alarm Correlation

David Smith – Software Developer @ OpenNMS

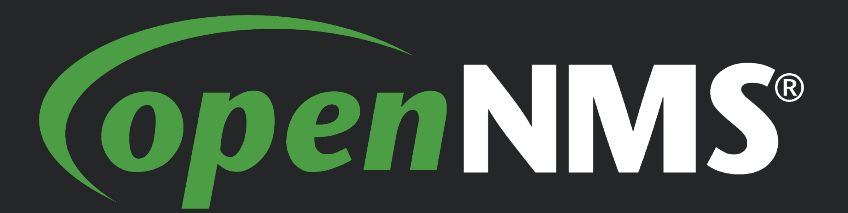

OUCE 2018

#### A walk through of the new Alarm Correlation feature

- What is Correlation?
- What is a Situation?
	- Could be a New Alarm or an Existing Alarm
	- Our engines create new Alarms
- Benefits of Alarm Correlation:
	- Reduces noise for Operators monitoring the network
	- Prioritizes the workflow

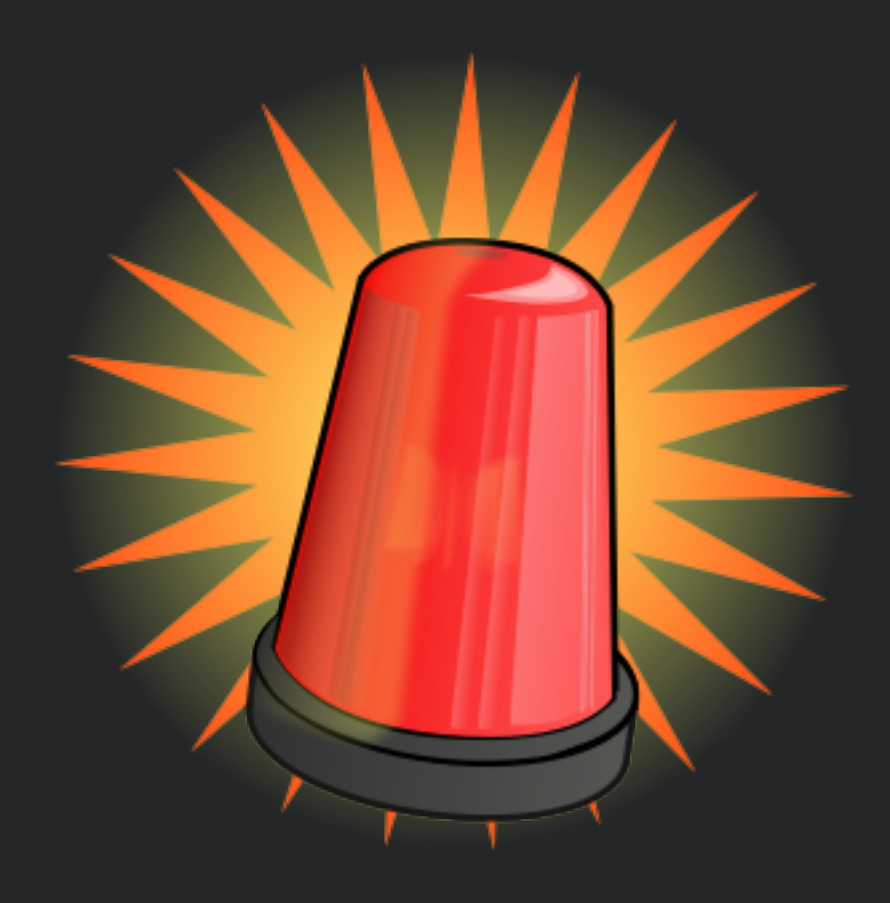

#### How is it done?

- Correlation Engine processing Alarms
	- Input: Stream of Alarms
	- Output: New Alarms (Situations) with Alarms in Buckets

## Correlation Engine is an Interface

- Multiple implementations
- Simple interface:
	- init(Alarms, ExistingSituations, Inventory)
	- tick(timestamp)
	- registerSituationHandler(SituationHandler)
- Design your own if you wish....
- Or use existing...

#### Temporal Engine

- Simple Sliding Window
- Shows how Correlation can be done (the "Hello World" of correlation)
- Surprisingly accurate

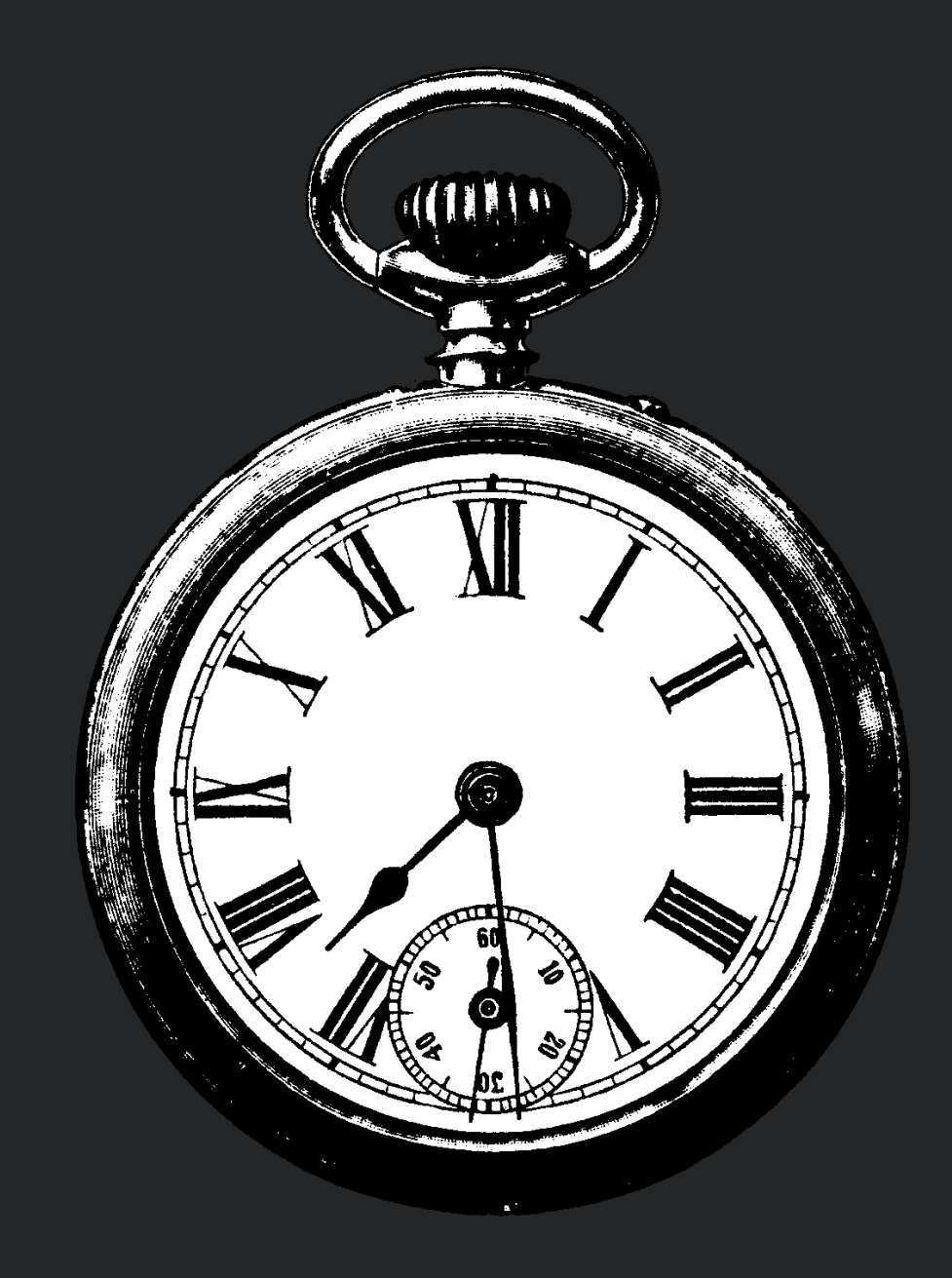

# Topology (Rules Based) Engine

- Uses Network Topology
- Uses JBoss Drools Rules Engine
- Requires topology to be very accurate and constantly updated
- Requires very specific rules to cover Situations can become unwieldy

```
25 // RULE #2
2627
28
29
30
       actionMgr.log("RULE #2");
31actionMgr.synthesizeAlarm($group.getOwner(), OperationalState.SA, Severity.MAJOR, $group.getId());
3233
34
```
\$group : Group(owner.type == "Card", numberServiceAffecting == numberMembers, serviceAffectingTrend == CountTrend.INCREASING) ModelObject(type == "Card", id == \$group.getOwner().getId(), operationalState == OperationalState.SA)

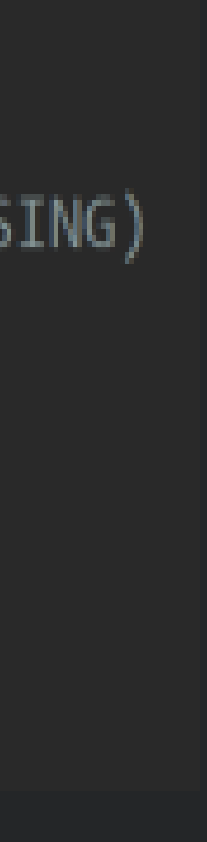

# Cluster (Graph Based) Engine

- Currently used engine
- It's graph based each Alarm is attached to a Vertex
- Uses unsupervised ML: DBScan algo
- Correlation is calculated based on the distance on the graph – Measured in both space and time
- Space is the distance between network topology objects
- Network topology is calculated as alarms are received and the Topology Elements are extracted from the alarm

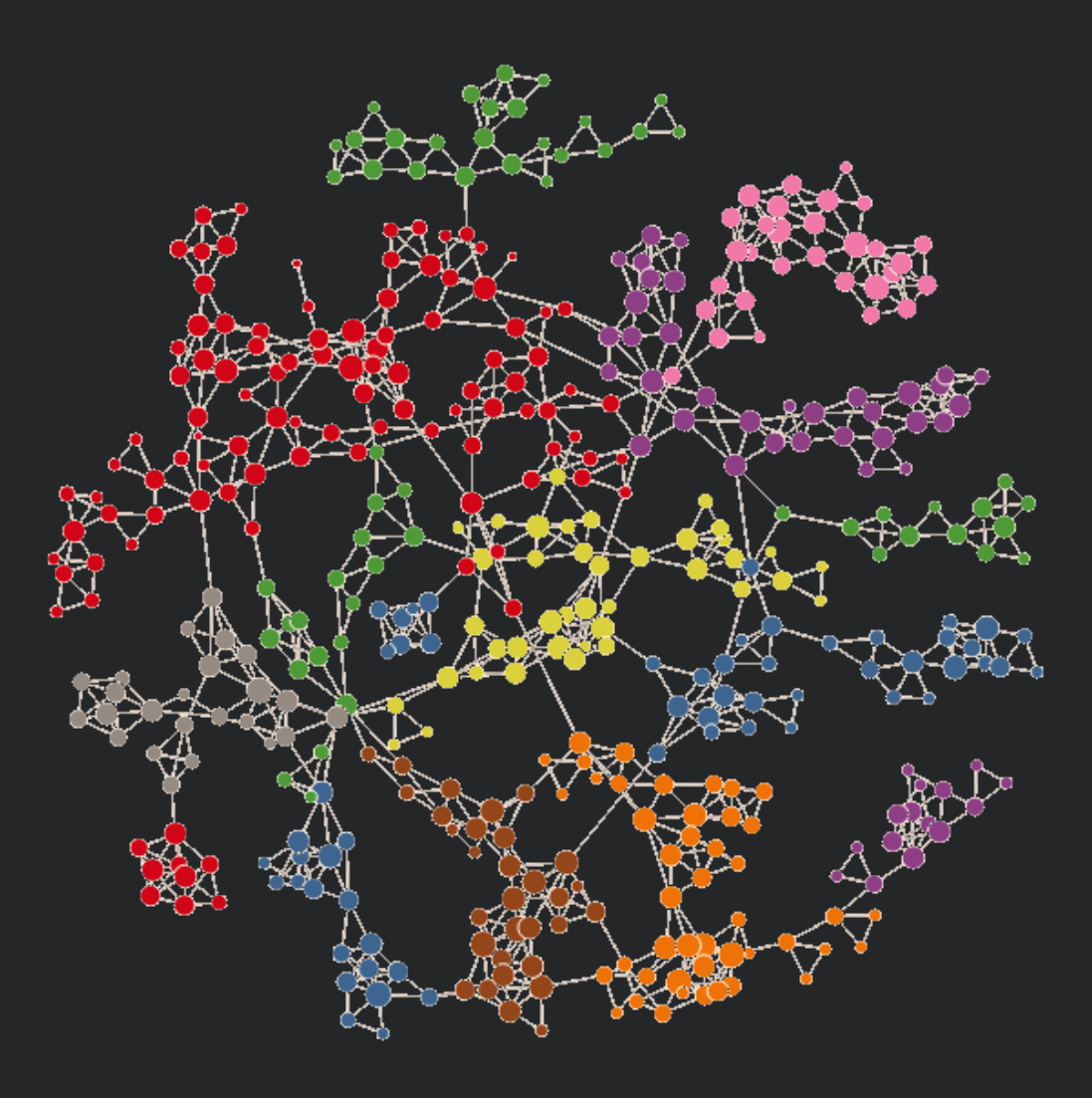

#### Walking through Correlation

- What happens...?
- Fire an Alarm
- Fire another Alarm
- Correlate the two
	- Engine applies logic to determine if any of the alarms are related

#### Viewing Situations

• HELM display of Situations

**B** Alarms -

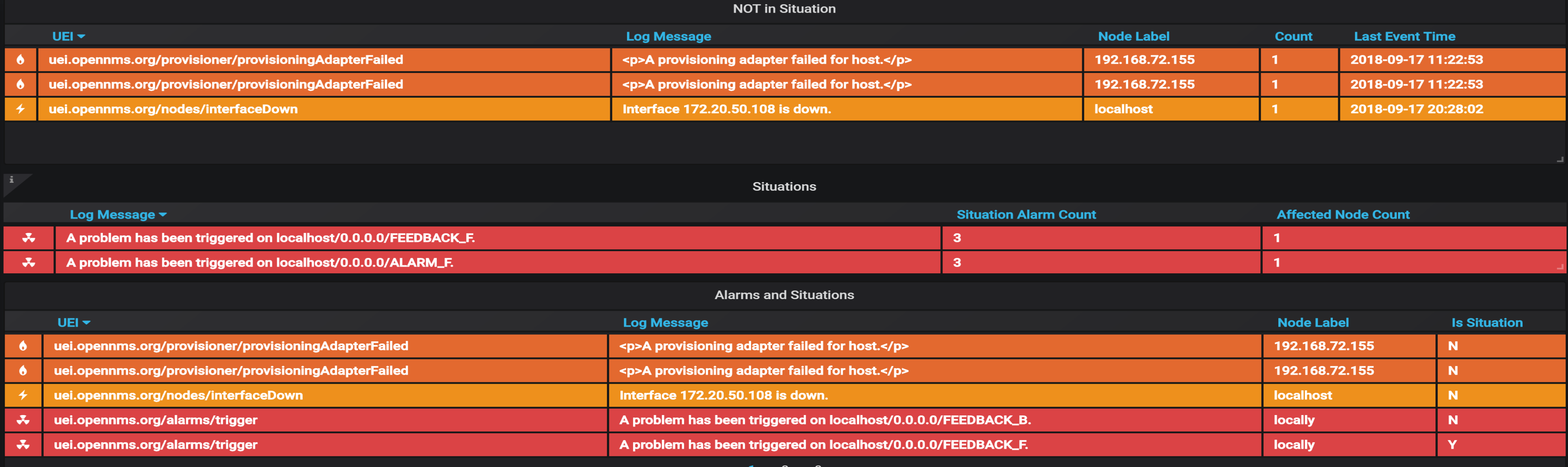

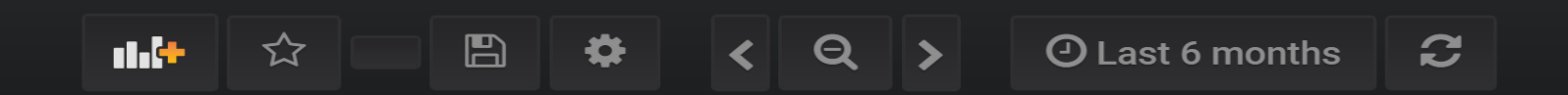

### Viewing Situations – HELM Filtering

• Alarm tables can filter Situations

– IsSituation – true or false

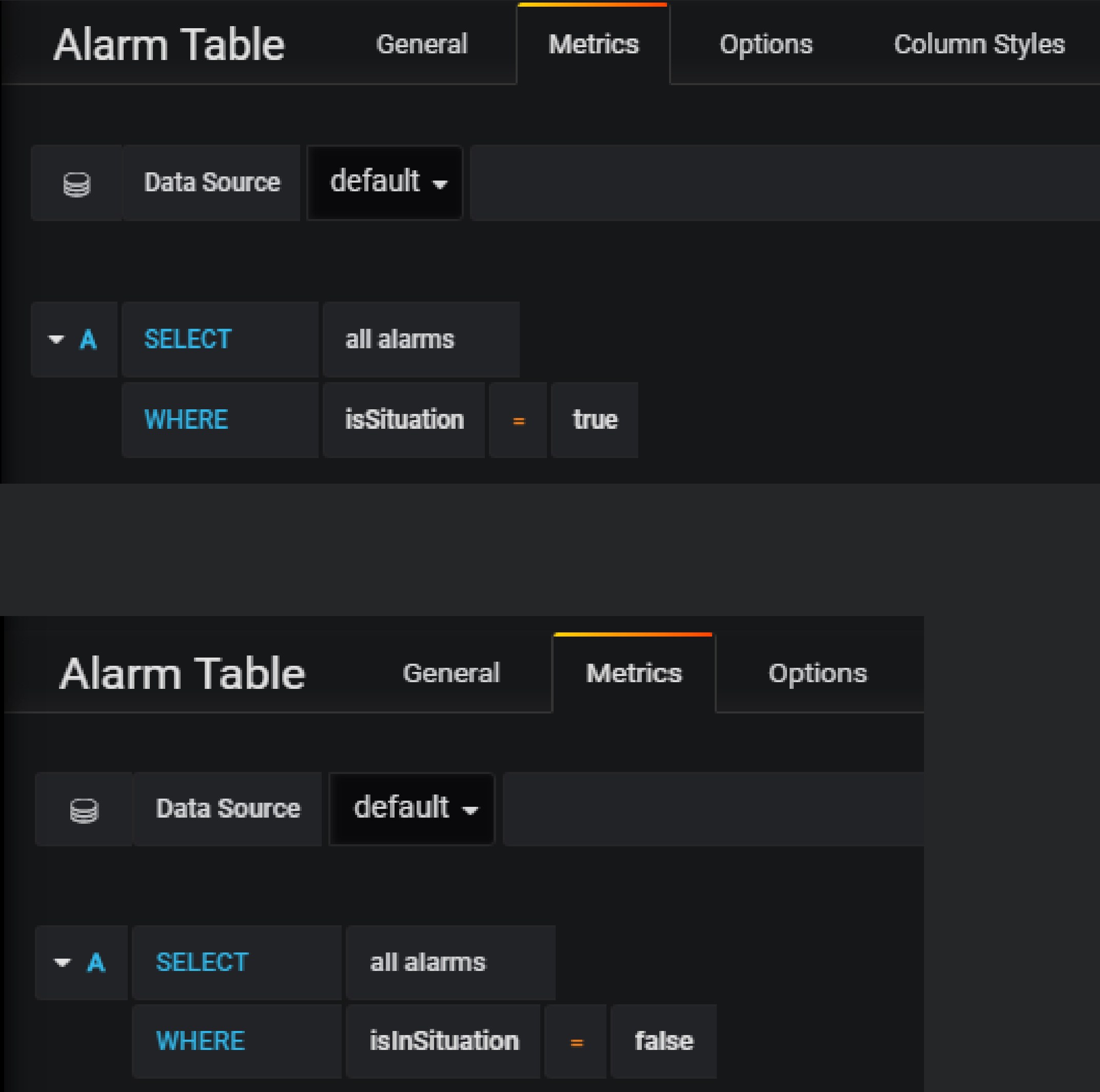

• Filter on IsInSituation == false – All alarms not correlated to a Situation

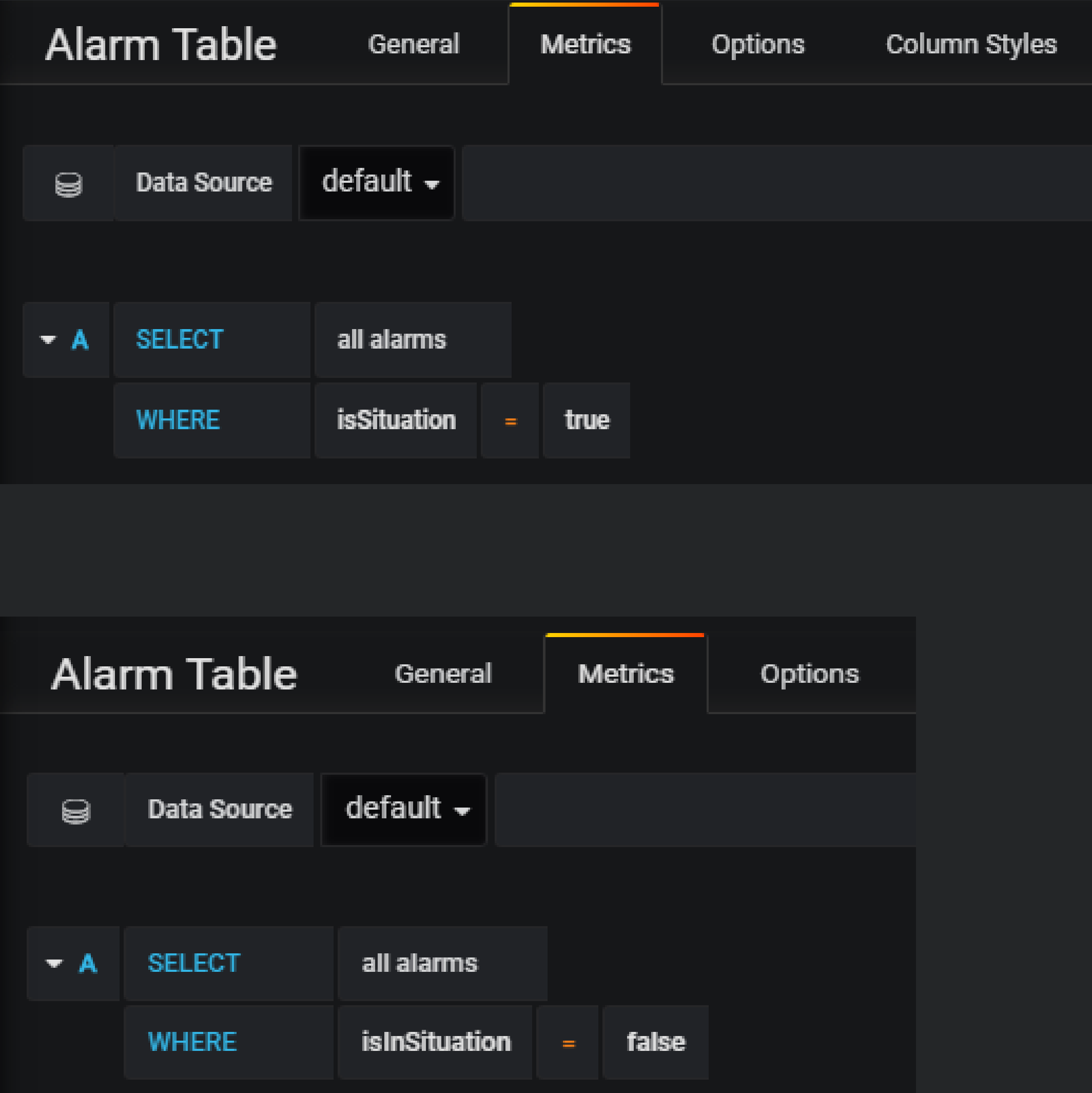

#### Viewing Situations – HELM Filtering (cont'd)

- Filter Situation attributes. E.G.
	- AffectedNodeCount > 1

– AlarmCount > 2

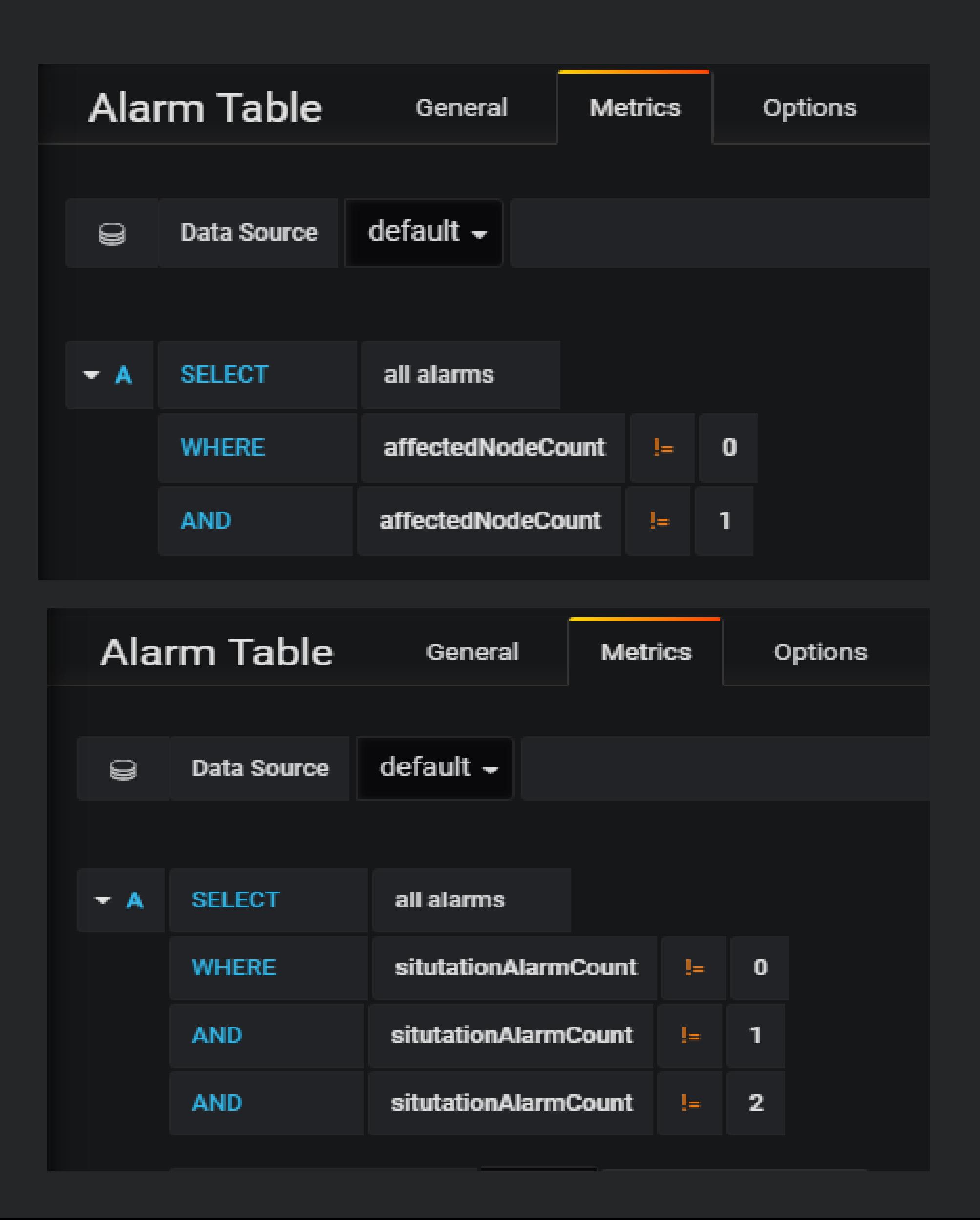

### Viewing Situations – HELM Filtering (cont'd)

- Situation Table
	- Columns defined to show **AlarmCount** and **AffectedNodeCount**

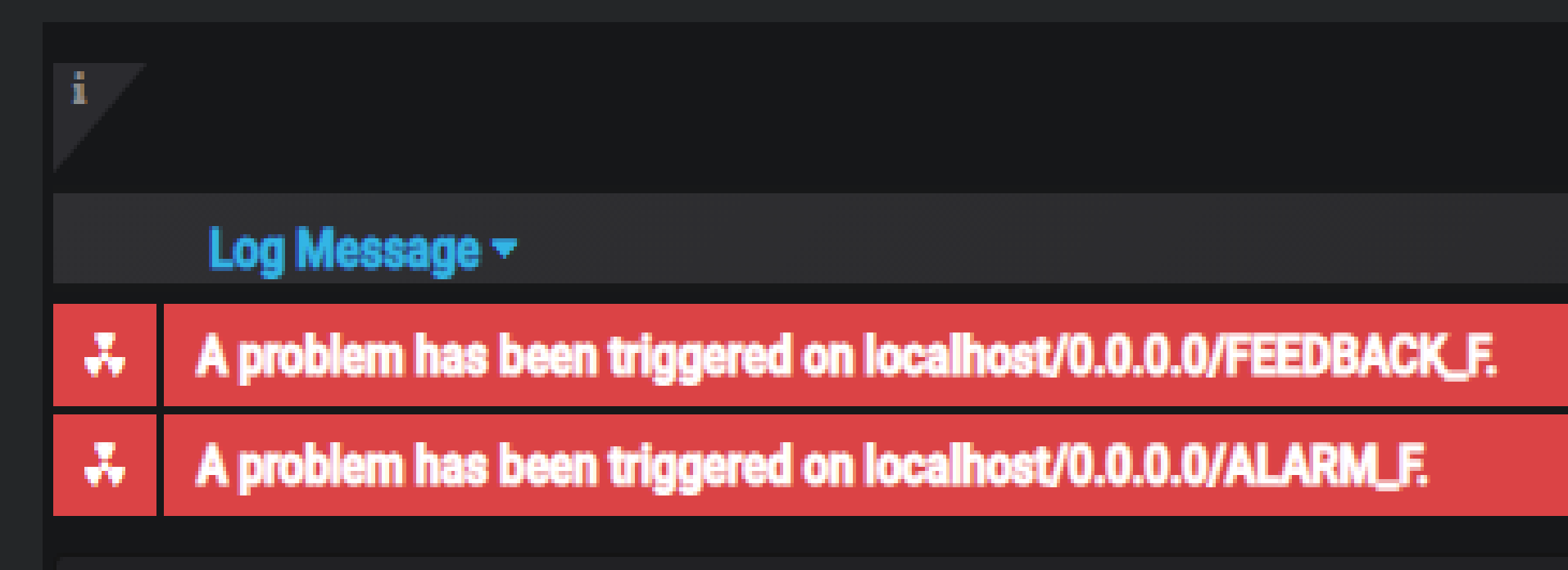

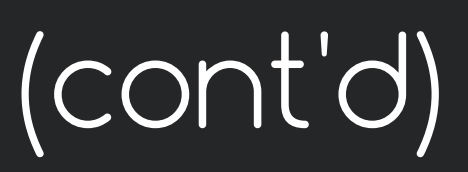

#### **Situations**

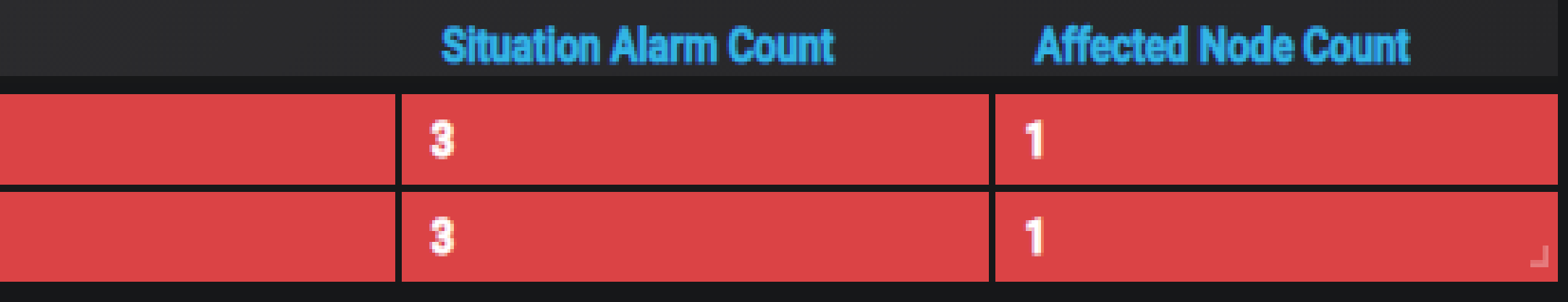

### Viewing Situations – Alarm Details

- Display a list of Alarms that the Situation Correlates
- New Tab for Related Alarms
- Links to Alarm details
- Situation Feedback

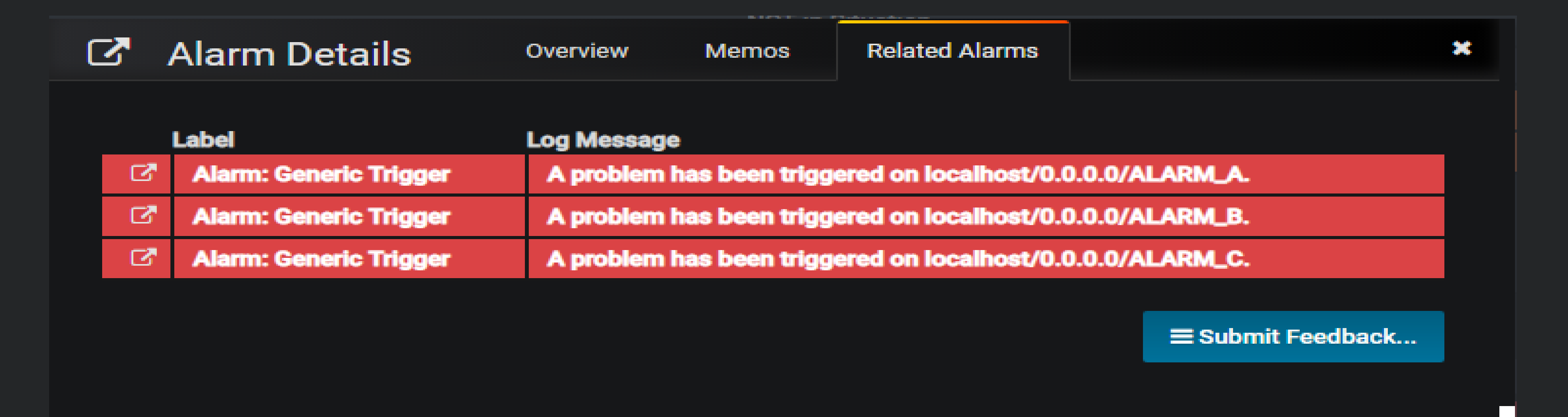

#### Situation Feedback

- What it is and how does it works
- Allows training (we'll come back to this)
- Allows for removing Alarms from a Situation (via HELM and ReST)
- Allows for adding Alarms to a Situation (via ReST)

## Viewing Situations – Situation Feedback

• Indicates if Feedback has ever previously been submitted for this Situation

**E** Submit Feedback...

E Re-submit Feedback...

- Can denote False Positives
	- They will be removed from the correlation

• Feedback is then persisted in ElasticSearch

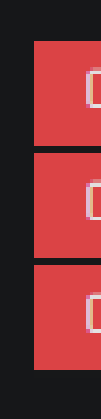

 $\mathbf{C}$ 

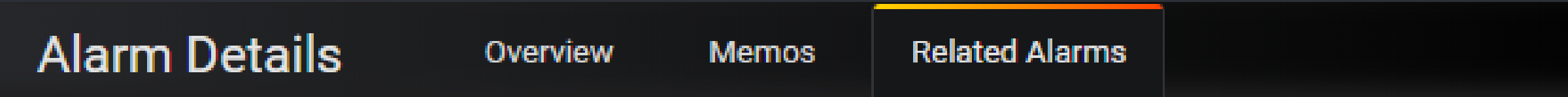

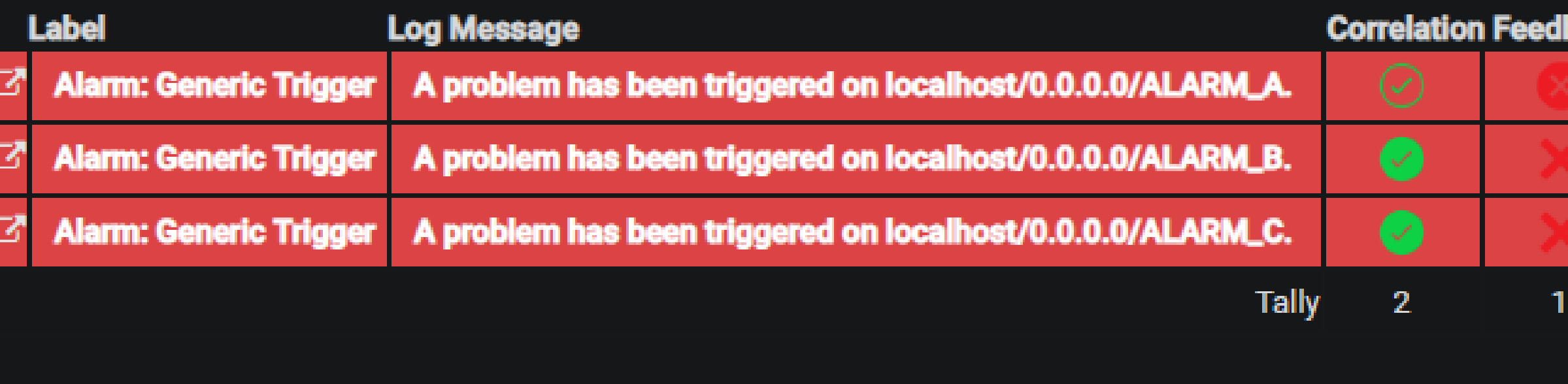

Enter an optional comment

Save Cancel

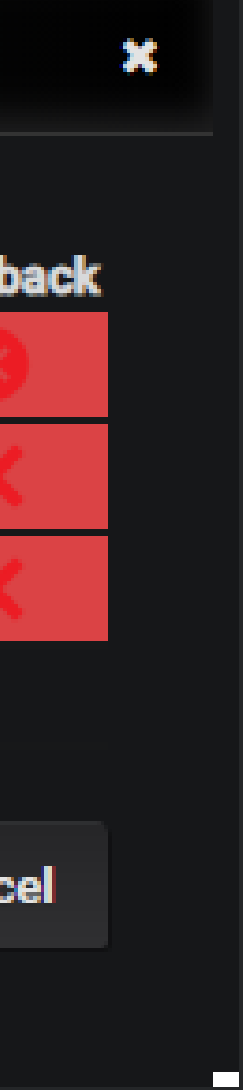

## Viewing Situations – Situation Feedback

• Indicates if Feedback has ever previously been submitted for this Situation

**E** Submit Feedback...

E Re-submit Feedback...

- Can denote False Positives
	- They will be removed from the correlation

• Feedback is then persisted in ElasticSearch

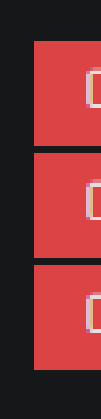

 $\mathbf{C}$ 

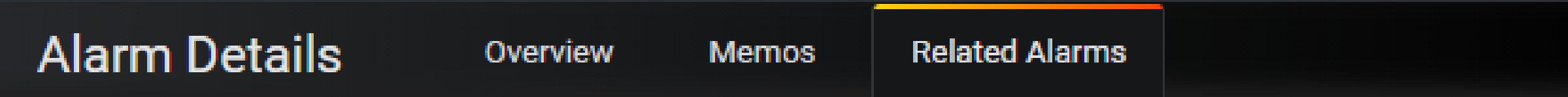

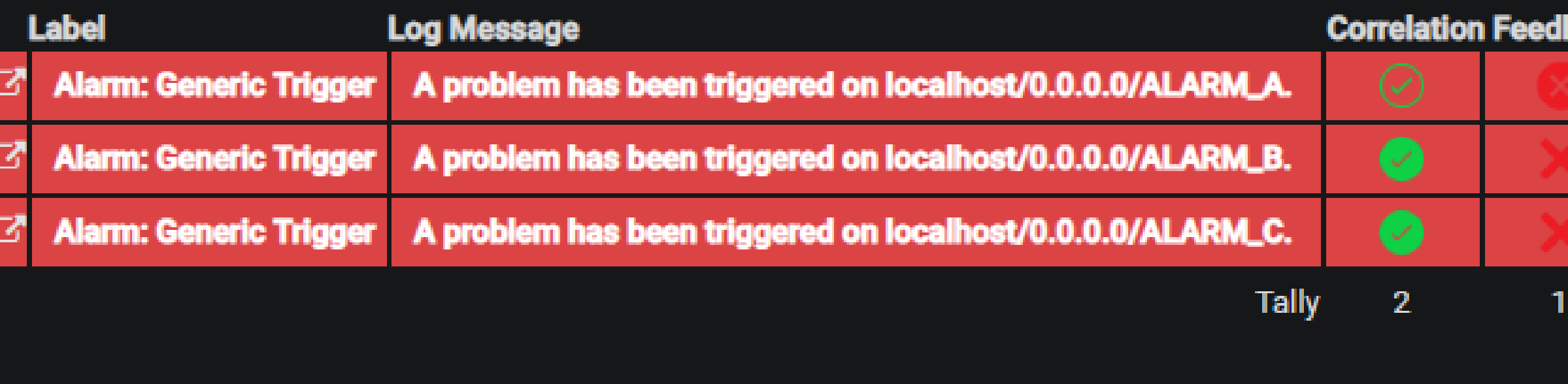

Enter an optional comment

Save Cancel

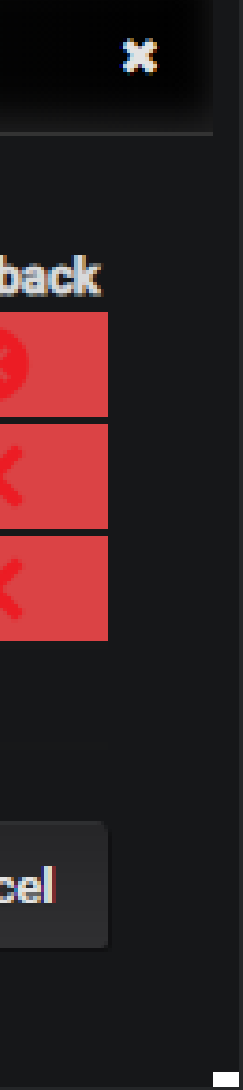

# Deployment

- Components
	- Driver
	- Engine
	- Datasource
		- Datasource requires using Karaf as a bus for Alarms and Situations
		- Download Kafka Docker image: spotify/kafka
		- Use Kafka Producer feature
			- Enable
			- configure
		- Use Sink Api
			- Enable Listening to Events API

#### Installation

- Clone the OpenNMS/oce Git repo
- Build source: mvn install
- Install the features: datasource, engine, and driver
- Karaf Shell using the one with OpenNMS...
	- Access via SSH [admin@localhost](mailto:admin@localhost) -p 8101
	- Use your OpenNMS 'admin' credentials
	- Datasource (TODO does Datasource work with local deploy???)
	- feature:install oce-datasource-opennms oce-engine-cluster oce-processorstandalone oce-driver-main

#### Further Reading:

#### • Coming up! (WIP) DOCS:

- Admin Guide
- Developer Guide (Situation Feedback ReST API)
- Available: <https://docs.opennms.org/opennms/branches/develop/index.html>
- Helm Guide
- Available: <https://docs.opennms.org/helm/branches/master/helm/latest/welcome/index.html>
- GitHub:
	- <https://github.com/OpenNMS/oce>
- Wiki:
	- https://wiki.opennms.org/wiki/DevProjects/Sextant

Thank you.

Questions?

smith@opennms.com